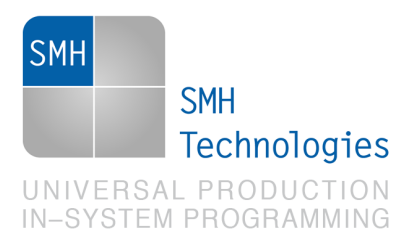

03/07/2017 Enrico Segatto

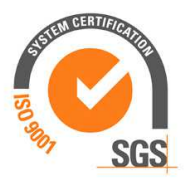

DC10909

# **AN00151: Interfacing FlashRunner with Infineon TriCore Devices**

FlashRunner is a Universal In-System Programmer, which uses the principles of In-Circuit Programming to program Infineon TriCore family microcontrollers. This Application Note describes how to properly set up and use FlashRunner to program TriCore Flash devices

This Application Note assumes that you are familiar with both FlashRunner and the main features of the TriCore family. Full documentation about these topics is available in the FlashRunner user's manual and in device-specific datasheets.

## **1. Introduction**

In-system programming of TriCore microcontrollers is performed through JTAG IEEE 1149.1 standard protocol.

In order to use FlashRunner to perform in-system programming, you need to implement the appropriate in-circuit programming hardware interface on your application board.

SMH Technologies S.r.l. Società unipersonale

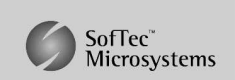

Capitale Sociale: € 10.000 i.v. - P. IVA: 01607790936 - Rea: PN-90085 via Giovanni Agnelli 1, 33083 Villotta di Chions (PN) Italy Phone +39 0434 421111 - Fax +39 0434 639021 - info@smh-tech.com - www.smh-tech.com

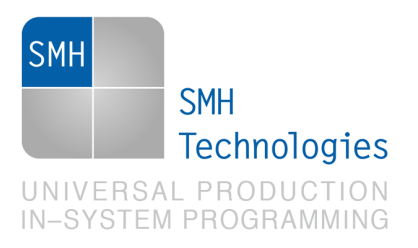

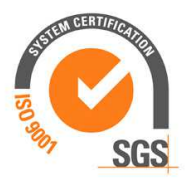

Thanks to its in-system programming capabilities, FlashRunner allows you to program or update the content of the Flash memory when the chip is already plugged on the application board.

## **2. Hardware Configuration**

The microcontroller's lines needed to program a TriCore device are the following:

- **JTMS:** Test mode select.
- **JTCLK: Test Clock.**
- **JTDI:** Test Data In.
- **JTDO:** Test Data Out
- **RST:** Device reset input/output pin.
- **VDD:** Device power supply voltage.
- **VSS:** Device power supply ground.
- **JTRST: JTAG Module Reset/Enable Input (optional)**
- **BRKIN:** OCDS Break Input (Alternate Output) (optional)
- **CLOCK:** Clock Input/Output (optional)

The optional lines indicated above can be connected to the FlashRunner's "ISP" lines in this way:

**JTRST** connected to **DIO0/AO0**

**BRKIN** connected to **DIO6**

**CLOCK** connected to **CLOCKOUT**

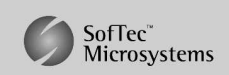

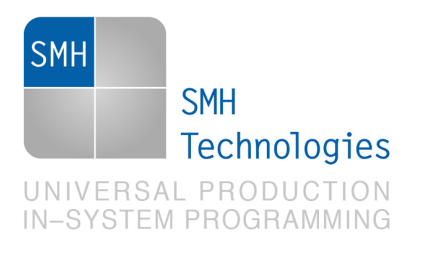

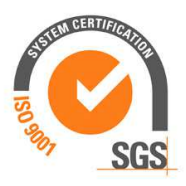

The lines mentioned above must be connected to the FlashRunner's "ISP" connector according to the following diagram:

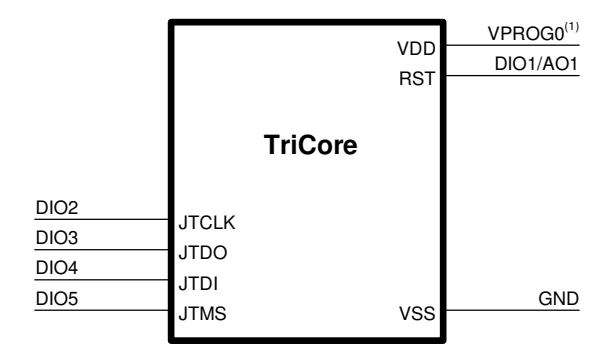

 $(1)$  Connect this line if you want FlashRunner to automatically power the target device

SMH Technologies S.r.l. Società unipersonale

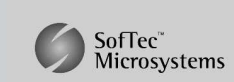

Capitale Sociale: € 10.000 i.v. - P. IVA: 01607790936 - Rea: PN-90085 via Giovanni Agnelli 1, 33083 Villotta di Chions (PN) Italy Phone +39 0434 421111 - Fax +39 0434 639021 - info@smh-tech.com - www.smh-tech.com

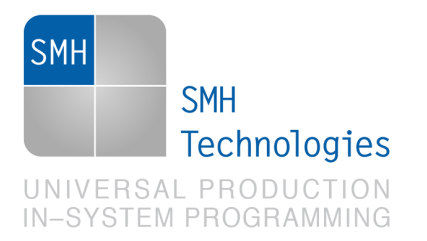

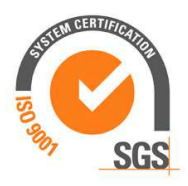

## **3. Specific TCSETPAR Programming Commands**

#### **Overview**

**TCSETPAR** commands set device-specific and programming algorithm-specific parameters. These commands must be sent after the **TCSETDEV** command and before a **TPSTART** / **TPEND** command block.

All of the following parameters must be correctly specified through the relative **TCSETPAR** commands (although the order with which these parameters are set is not important):

- VDD voltage;
- VDD\_AUX voltage;
- Power Up time;
- Power Down time;
- Reset Up time;
- Reset Down time;
- Internal CPU frequency;
- Clock oscillator frequency driven by FlashRunner;
- Communication frequency.

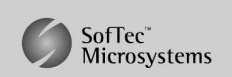

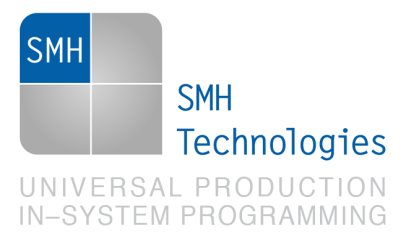

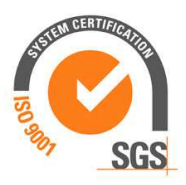

### **TPSETPAR VDD**

Command syntax:

#### **TCSETPAR VDD <voltage mV>**

Parameters:

**voltage mV**: Target device supply voltage, expressed in millivolts.

#### Description:

This command is used to properly generate the voltage level of the RST, JTCLK, JTDO, JTDI and JTMS signals. Additionally, the specified voltage is routed to the VPROG0 line of the FlashRunner's "ISP" connector, which can be used as a supply voltage for the target board.

### **TPSETPAR VDD\_AUX**

Command syntax:

**TCSETPAR VDD\_AUX <voltage mV>** 

Parameters:

voltage mV: Auxiliary supply voltage, expressed in millivolts, in the range 3000-14500mV.

#### Description:

This command is used to generate an optional, auxiliary voltage level for user purposes. The specified voltage is routed to the VPROG1 line of the FlashRunner "ISP" connector.

A value of 0 drives the VPROG1 line to GND. If the **TCSETPAR VDD\_AUX** is not sent, the VPROG1 line is driven to HiZ.

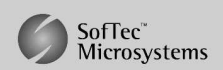

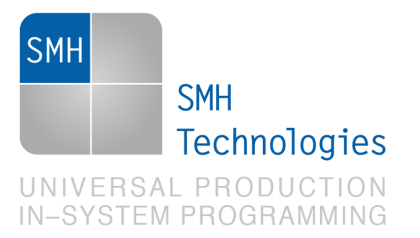

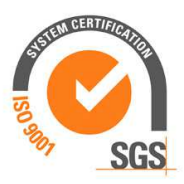

### **TPSETPAR PWUP**

Command syntax:

**TCSETPAR PWUP <time ms>** 

Parameters:

**time ms**: Power rising time, expressed in milliseconds.

#### Description:

This command is necessary because, to enter the programming mode, FlashRunner must properly drive the  $\mathsf{V}_{_{\sf DD}}$  line during the power-on reset.

The V<sub>DD</sub> rising time (PWUP) is expressed in milliseconds and depends on the features of your target board. Make sure to choose a value large enough to ensure that the V<sub>DD</sub> signal reaches the high logic level within the specified time. Note that, if the  $\mathsf{V}_{_{\sf DD}}$  line has a high load, a longer time is required for the V<sub>DD</sub> signal to reach the high logic level. If PWUP is not long enough, FlashRunner could not be able to enter the programming mode.

### **TPSETPAR PWDOWN**

Command syntax:

**TCSETPAR PWDOWN <time ms>** 

Parameters:

**time ms**: Power falling time, expressed in milliseconds.

Description:

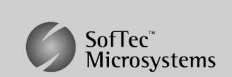

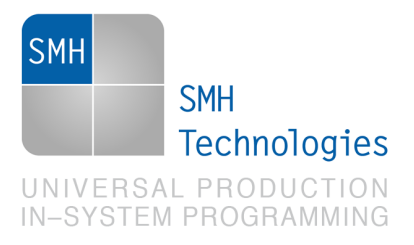

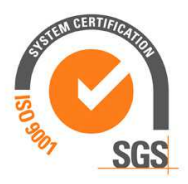

The V<sub>DD</sub> falling time (PWDOWN) is expressed in milliseconds and depends on the features of your target board. Make sure to choose a value large enough to ensure that the  $\mathsf{V}_{_{\mathsf{DD}}}$  signal reaches the low logic level within the specified time. Note that, if the  $\rm V_{_{DD}}$  line has a high load, a longer time is required for the  $\rm V_{_{DD}}$  signal to reach the low logic level.

### **TPSETPAR RSTUP**

Command syntax:

**TCSETPAR RSTUP <time μs>** 

Parameters:

**time μs**: Reset rising time, expressed in microseconds.

#### Description:

The Reset rising time (RSTUP) is expressed in microseconds and depends on the features of your target board. Make sure to choose a value large enough to ensure that the Reset signal reaches the high logic level within the specified time. Note that, if the Reset line has a high load, a longer time is required for the Reset signal to reach the high logic level. If RSTUP isn't long enough, FlashRunner could not be able to enter the JTAG programming mode.

### **TPSETPAR RSTDOWN**

Command syntax:

**TCSETPAR RSTDOWN <time μs>** 

Parameters:

**time μs**: Reset falling time, expressed in microseconds.

Description:

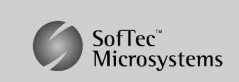

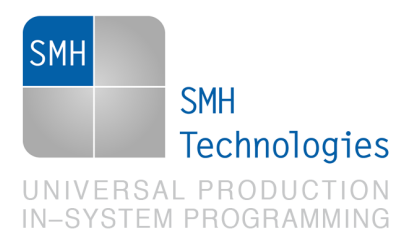

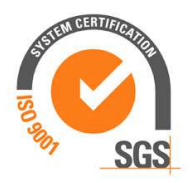

The Reset falling time (RSTDOWN) is expressed in microseconds and depends on the features of your target board. Make sure to choose a value large enough to ensure that the Reset signal reaches the low logic level within the specified time. Note that, if the Reset line has a high load, a longer time is required for the Reset signal to reach the low logic level.

### **TCSETPAR JTCLK**

Command syntax:

**TCSETPAR JTCLK <frequency Hz>** 

Parameters:

**frequency Hz**: communication frequency, expressed in Hertz.

Description:

This command is used to set up the communication frequency between FlashRunner and target microcontroller. Must be lower than the FCPU.

### **TCSETPAR FCPU**

Command syntax:

**TCSETPAR FCPU <frequency Hz>** 

Parameters:

**Frequency Hz**: Internal CPU frequency, expressed in Hz.

#### Description:

This frequency depends by the value of the external clock source, by the package and by the settings of the internal PLL.

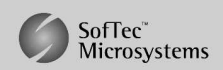

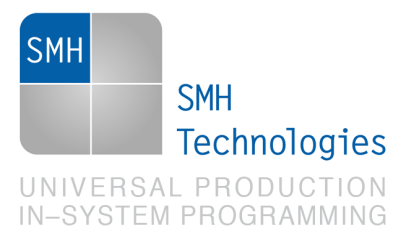

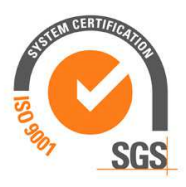

### **TCSETPAR CLKOUT**

Command syntax:

**TCSETPAR CLKOUT 25000000 | 12500000 | 6250000 | 0** 

Command options:

Frequency of a clock signal to be generated at the CLOCKOUT pin of the FlashRunner "ISP" connector, expressed in Hertz.

Description:

Generates an auxiliary clock signal at the CLOCKOUT pin of the FlashRunner "ISP" connector. This signal can be used to enter the target device's JTAG mode when the target device does not have an external clock. Furthermore, this signal can be used to speed up programming (when you want to use a clock faster than that provided by your target board).

Make sure that the clock frequency you select isn't greater than the maximum allowed frequency for your device. If the target device has an internal frequency divider, the actual device's frequency will be a fraction of the CLKOUT frequency.

If you specify **0** as the CLKOUT frequency, no clock signal is generated.

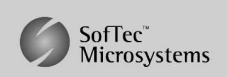

SMH Technologies S.r.l. Società unipersonale

.

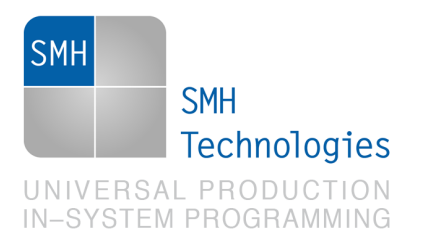

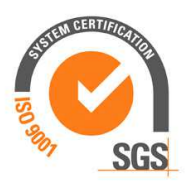

## **4. Specific TPCMD Programming Commands**

### **Overview**

**TPCMD** commands perform a programming operation (i.e. mass erase, program, verify, etc.) These command must be sent within a **TPSTART** / **TPEND** command block.

Infineon TriCore-specific target programming commands are the following:

- **TPCMD MASSERASE**;
- **TPCMD BLANKCHECK**;
- **TPCMD PROGRAM**;
- **TPCMD VERIFY**;
- **TPCMD PROGRAMVERIFY;**
- **TPCMD RUN**.

### **TPCMD MASSERASE**

Command syntax:

**TPCMD MASSERASE P|D** 

Command options:

**P|D:** Specifies PFlash (**P**), DFlash (**D**) memory.

Description:

It erases Pflash or Dflash. **'P'** parameter mass erases Flash memory. **'D'** mass erases DFlash memory.

SMH Technologies S.r.l. Società unipersonale

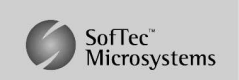

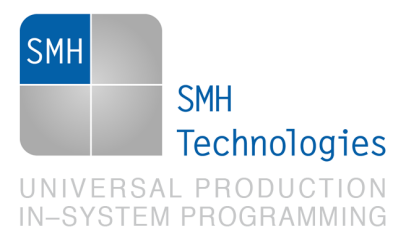

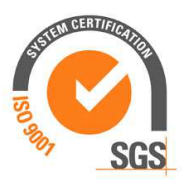

### **TPCMD BLANKCHECK**

Command syntax:

**TPCMD BLANKCHECK P|D <tgt start addr> <len>** 

Command parameters and options:

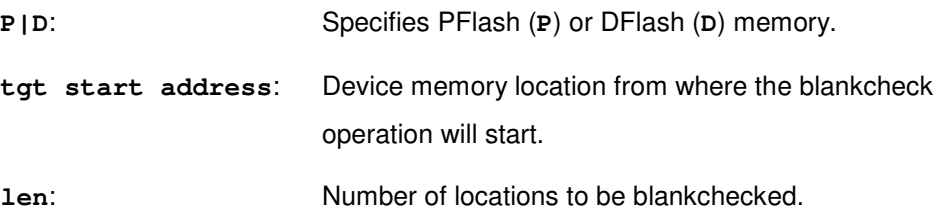

Description:

It blankchecks PFlash or Data memory. Blankchecks **len** locations starting from the address specified by **tgt start address**. The start address is not related to PDI memory map but is the logical address specified in each single device datasheet under "Memory" and "Program Memory Unit (PMU)" chapters.

### **TPCMD PROGRAM**

Command syntax:

**TPCMD PROGRAM P|D <src offset> <tgt start addr> <len>** 

Command parameters and options:

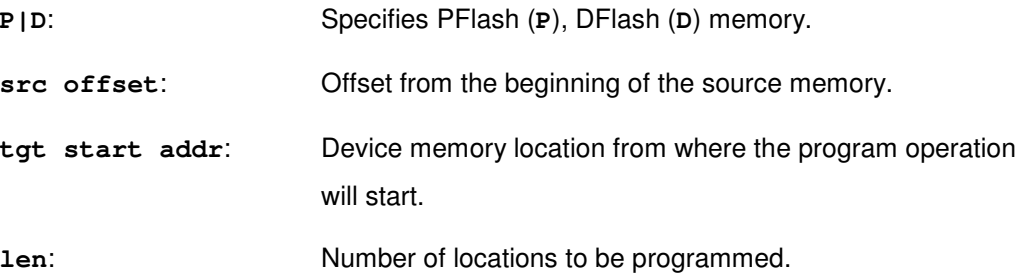

SMH Technologies S.r.l. Società unipersonale

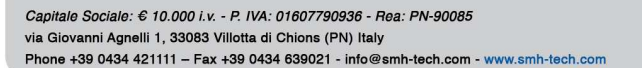

SofTec<sup>®</sup><br>Microsystems

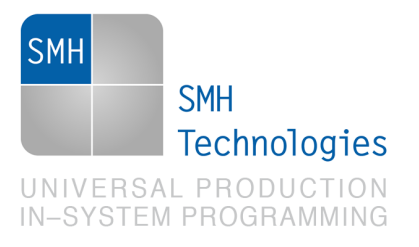

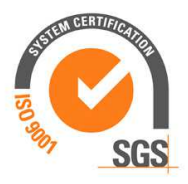

#### Description:

It programs **len** locations of PFlash or DFlash memory starting from the **tgt start addr** address.

PFlash memory is organized as 32-bit locations: **len** specifies the number of locations to be programmed. **tgt start addr** is not related to PDI memory map but is the logical address specified in each single device datasheet under "Memory" and "Program Memory Unit (PMU)" chapters.

DFlash memory is organized as 32-bit locations: **len** specifies the number of locations to be programmed**. tgt start addr** is not related to PDI memory map but is the logical address specified in each single device datasheet under "Memory" and "Program Memory Unit (PMU)" chapters.

#### **TPCMD VERIFY**

Command syntax:

**TPCMD VERIFY P|D R|S <src offset> <tgt start addr> <len>** 

Command parameters and options:

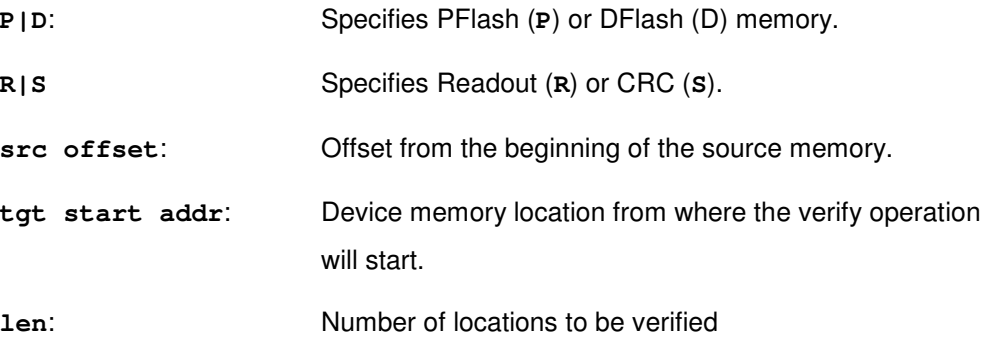

#### Description:

It verifies **len** locations of Flash or DFlash memory starting from the **tgt start addr** address. The CRC parameter print back the CRC of the entire flash memory calculated from target microcontroller.

SMH Technologies S.r.l. Società unipersonale

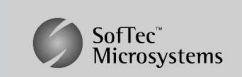

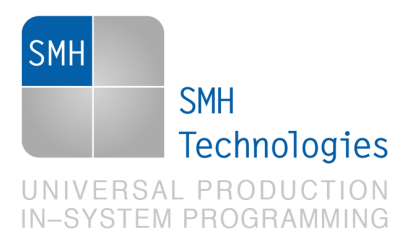

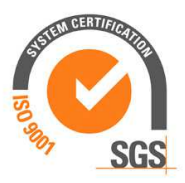

PFlash memory is organized as 32-bit locations: **len** specifies the number of locations to be verified.

DFlash memory is organized as 32-bit locations: **len** specifies the number of locations to be verified.

#### **TPCMD PROGRAMVERIFY**

Command syntax:

**TPCMD PROGRAMVERIFY P|D <src offset> <tgt start addr> <len>** 

Command parameters and options:

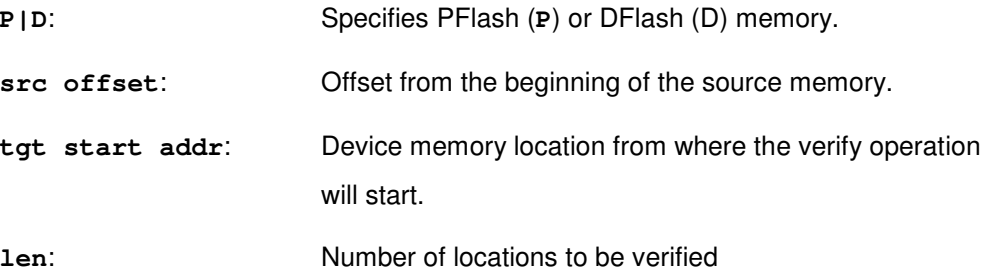

Description:

It programs and verifies **len** locations of PFlash or DFlash memory starting from the **tgt start addr** address, with a unique interaction.

PFlash memory is organized as 32-bit locations: **len** specifies the number of locations to be programmed and verified. **tgt start addr** is not related to PDI memory map but is the logical address specified in each single device datasheet under "Memory" and "Program Memory Unit (PMU)" chapters.

DFlash memory is organized as 32-bit locations: **len** specifies the number of locations to be programmed and verified**. tgt start addr** is not related to PDI memory map but is the logical address specified in each single device datasheet under "Memory" and "Program Memory Unit (PMU)" chapters

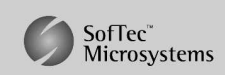

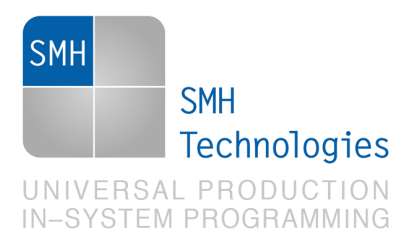

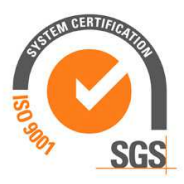

#### **Note for PROGRAMVERIFY**

ProgramVerify command is faster than the separated Program and Verify but less secure. It's available only for few devices.

### **TPCMD RUN**

Command syntax:

**TPCMD RUN** 

Command parameters:

None.

Description:

It runs the target application.

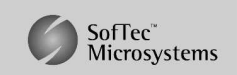

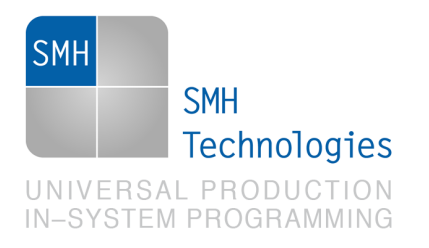

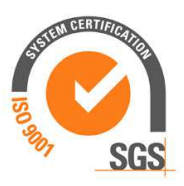

## **5. Typical Programming Flow**

The following flow chart illustrates typical steps to help you write your own script file.

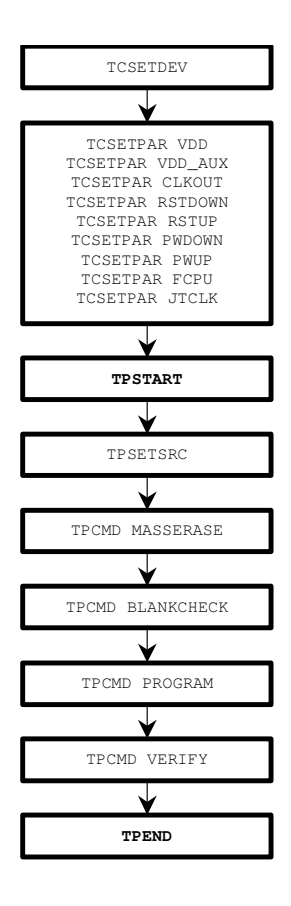

SMH Technologies S.r.l. Società unipersonale

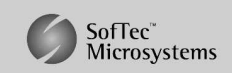

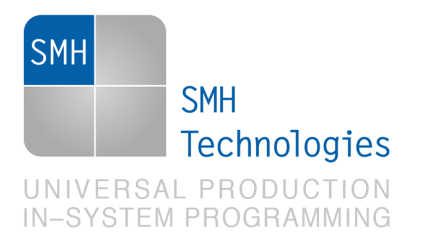

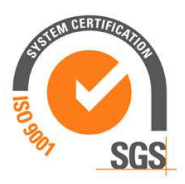

## **6. Script Example**

 **;** 

The example below shows a typical programming flow for an Infineon TriCore TC1793 device.

```
; FLASHRUNNER SCRIPT EXAMPLE FOR INFINEON TC1793 
; 
; Use this example as a starting point for your specific programming needs 
; 
; ---------- 
; 
; Hardware connections 
; 
; DIO0/AO0 (JTRST - optional) 
; DIO1/AO1 (RST) 
; DIO2 (JTCLK) 
; DIO3 (JTDO) 
; DIO4 (JTDI) 
; DIO5 (JTMS) 
; DIO6 (BRKIN - optional) 
; CLKOUT (CLOCK - optional) 
; 
; Turns off logging 
#LOG_ON 2 
; Halt on errors 
#HALT_ON FAIL 
; Sets device 
TCSETDEV INFINEON TC1793 INF_C 
;------------------------- 
; FLASHRUNNER I/O Settings 
;------------------------- 
; Target voltage, mV 
TCSETPAR VDD 3300 
; VPROG1 voltage, mV (from 3000 to 14500, 0 to disable)(change as needed) 
TCSETPAR VDD_AUX 0 
; Clock oscillator frequency driven by FlashRunner, Hz 
; Possible frequencies are: 25000000, 12500000, 6250000, 0 (DISABLED)
```
SMH Technologies S.r.l. Società unipersonale

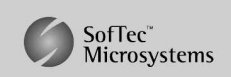

Capitale Sociale: € 10.000 i.v. - P. IVA: 01607790936 - Rea: PN-90085 via Giovanni Agnelli 1, 33083 Villotta di Chions (PN) Italy Phone +39 0434 421111 - Fax +39 0434 639021 - info@smh-tech.com - www.smh-tech.com

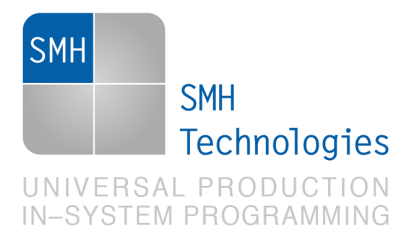

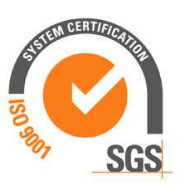

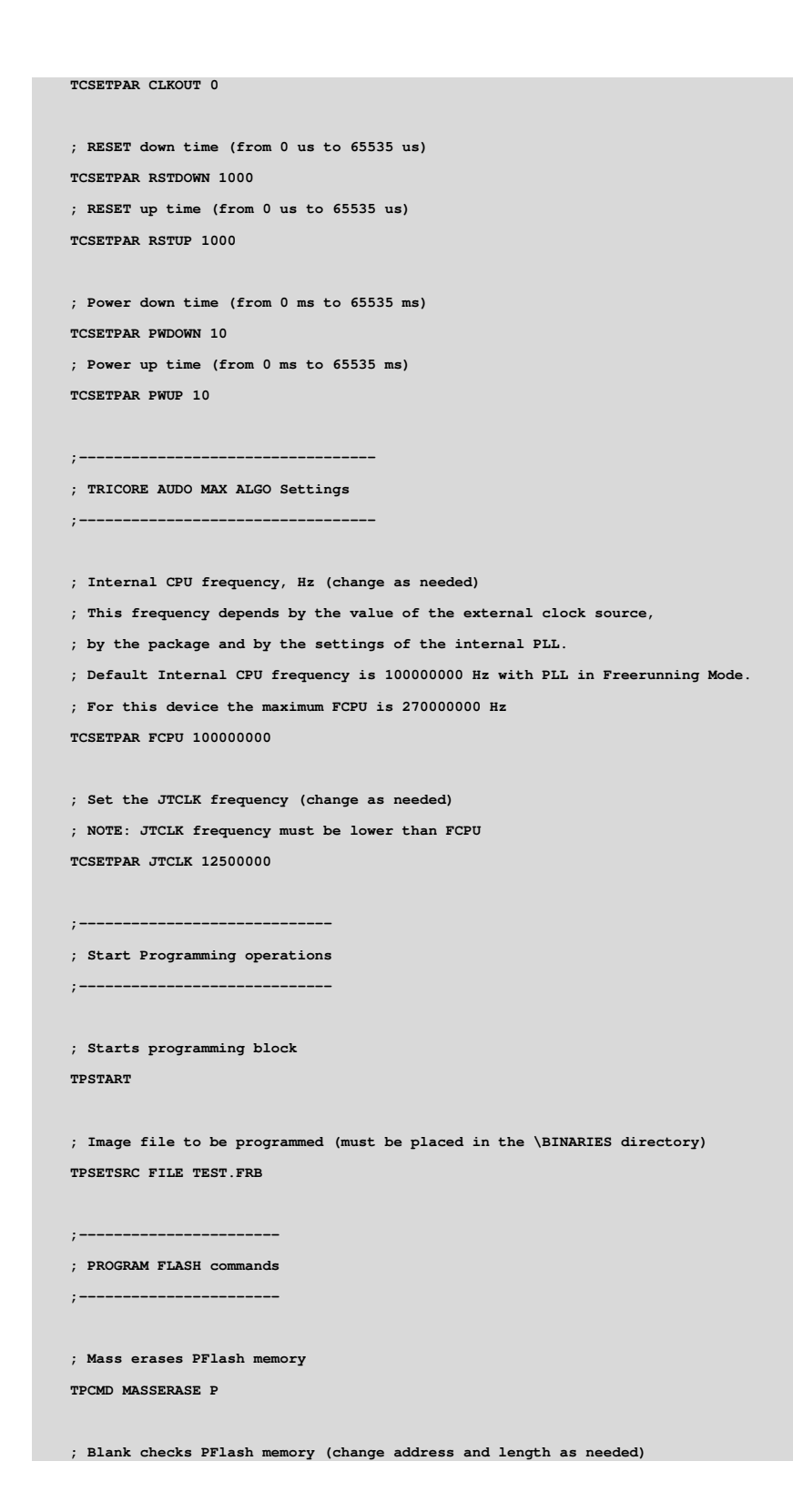

SMH Technologies S.r.l. Società unipersonale

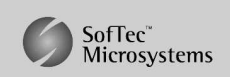

Capitale Sociale: € 10.000 i.v. - P. IVA: 01607790936 - Rea: PN-90085 via Giovanni Agnelli 1, 33083 Villotta di Chions (PN) Italy<br>Phone +39 0434 421111 – Fax +39 0434 639021 - info@smh-tech.com - www.smh-tech.com

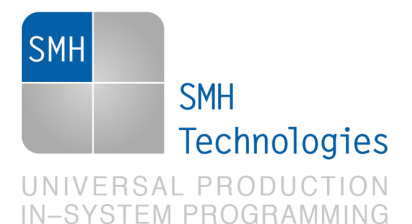

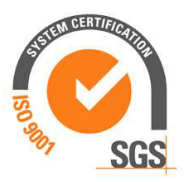

**TPCMD BLANKCHECK P \$A0000000 \$200000** 

**; Programs PFlash memory (change source and target addresses and length as needed) TPCMD PROGRAM P \$0 \$A0000000 \$200000** 

**; Verifies PFlash memory, R = read-out method, S = checksum method (change source and target addresses and length as needed) TPCMD VERIFY P R \$0 \$A0000000 \$200000** 

**; Blank checks PFlash memory (change address and length as needed) TPCMD BLANKCHECK P \$A0800000 \$200000** 

**; Programs PFlash memory (change source and target addresses and length as needed) TPCMD PROGRAM P \$200000 \$A0800000 \$200000** 

**; Verifies PFlash memory, R = read-out method, S = checksum method (change source and target addresses and length as needed) TPCMD VERIFY P R \$200000 \$A0800000 \$200000** 

**;--------------------** 

**; DATA FLASH commands** 

**;--------------------** 

**; Mass erases DFlash memory TPCMD MASSERASE D** 

**; Blank checks DFlash memory (change address and length as needed) TPCMD BLANKCHECK D \$AF000000 \$18000** 

**; Programs DFlash memory (change source and target addresses and length as needed) TPCMD PROGRAM D \$400000 \$AF000000 \$18000** 

**; Verifies DFlash memory, R = read-out method, S = checksum method (change source and target addresses and length as needed) TPCMD VERIFY D R \$400000 \$AF000000 \$18000** 

**; Blank checks DFlash memory (change address and length as needed) TPCMD BLANKCHECK D \$AF080000 \$18000 ; Programs DFlash memory (change source and target addresses and length as needed) TPCMD PROGRAM D \$418000 \$AF080000 \$18000** 

**; Verifies DFlash memory, R = read-out method, S = checksum method (change source and target addresses and length as needed) TPCMD VERIFY D R \$418000 \$AF080000 \$18000** 

- **;--------------------------**
- **; End Programming operation**
- **;--------------------------**
- **; Ends programming block**

**TPEND** 

SMH Technologies S.r.l. Società unipersonale

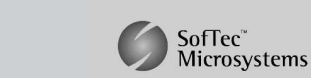

Capitale Sociale: € 10.000 i.v. - P. IVA: 01607790936 - Rea: PN-90085 via Giovanni Agnelli 1, 33083 Villotta di Chions (PN) Italy Phone +39 0434 421111 - Fax +39 0434 639021 - info@smh-tech.com - www.smh-tech.com

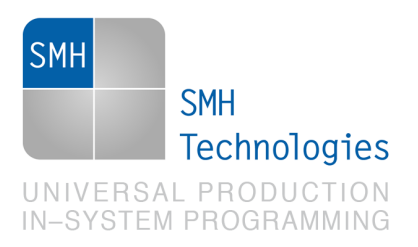

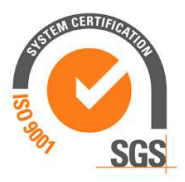

The FlashRunner's system software setup will install script examples specific for each device of the TriCore family on your PC.

## **7. Programming Times**

The following table shows programming times for selected Infineon TriCore devices.

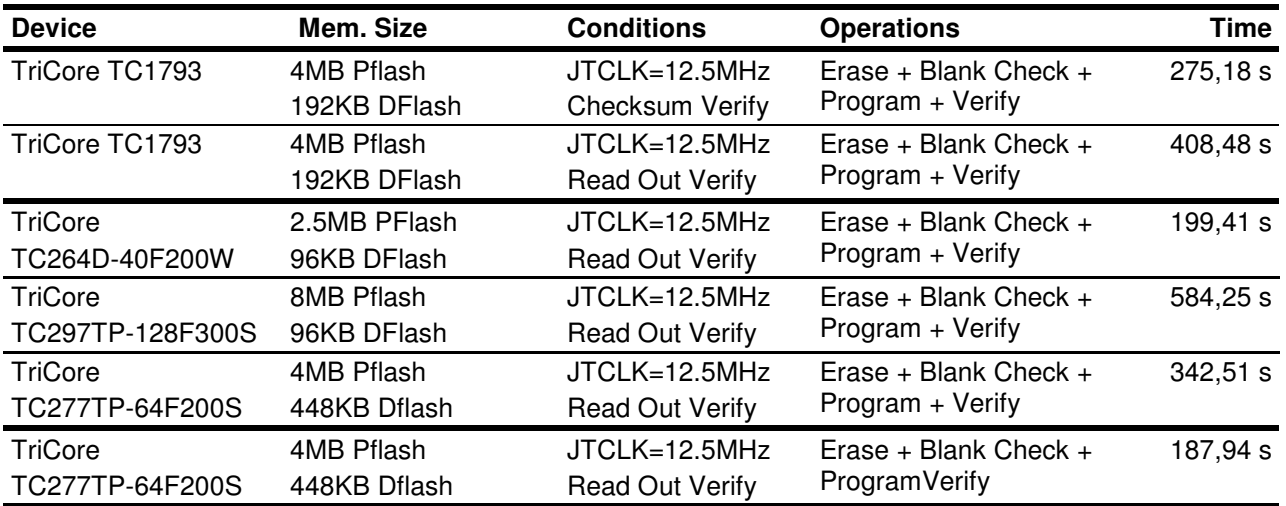

Programming times depend on Programming Algorithm version, target board connections, communication mode, target microcontroller mask, and other conditions. Programming times for your actual system may therefore be different than the ones listed here. SMH Technologies reserves the right to modify Programming Algorithms at any time.

## **8. References**

FlashRunner user's manual

Microcontroller-specific datasheets

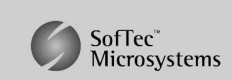